## 系统用户维护**(FRM0218)**

说明:建立登录系统的新用户或修改用户密码。

## 操作方法:

1、进入系统用户维护窗口 -> 输入用户(例如: PAUL) -> 点击"新建", 如图:

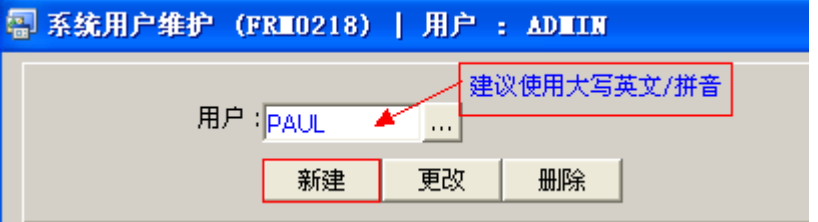

2、点击新建后,输入以下栏位内容 -> 点击"保存",如图:

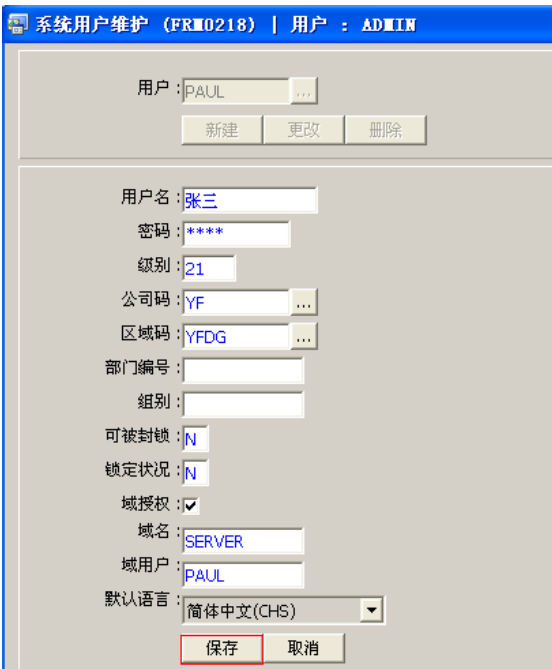

## 主要栏位说明:

- >> 用户名 设置登录系统的用户(输入中文名或英文),用于登录系统窗口"用户" 输入;
- >> 密码 设置登录系统的密码, 用于登录系统窗口"密码"输入;
- >> 级别 系统使用权限级别,此设置的级别默认于用户模块维护"级别"栏位,但

具体每组模块的使用权限于用户模块维护可再按需设置;

- >> 公司码 ー 该用户所属公司的代码;
- >> 区域码 该用户工作所属区域, 例如一厂、二厂;
- >> 可被封锁 表示用户在非正常情况下退出系统(如突然断电),用户码是否被锁。

如被锁上,需由系统管理员解锁后,该用户码才能登录系统 (N-不封锁, Y-封锁);

- >> 锁定状况 表示用户码锁定情况,如用户码锁定,需由系统管理员解锁才能够再 使用(Y-锁定,N-不锁定);
- >> 域授权 用 Windows 授权用户登录系统;
- >> 域名 服务器电脑名;
- >> 域用户 登录用户名;
- >> 默认语言 公司应用系统的语言版本。

备注:"级别"设置参考如下

- 普通人员级别为 1~10(默认情况下只能使用查询及报表功能菜单),建议使用1;
- 文员级别为 21~30(一般资料输入界面), 建议使用 21;
- 主管级别为 41~50 (使用批核功能菜单), 建议使用 41;
- 经理级别为 61~70,建议使用 61;
- 0 为最低级别,99 为最高级别(管理员)。
	- 同一模块中,高权限人员均可访问低权限功能菜单。

## 注意事项:

-新用户建立后,需要到"用户模块维护"界面授权该用户使用系统的具体功能。